# Navigating the Future: Discrimination Complaints by Indigenous Parties

March 7, 2024

## 10:00-11:30am MST

This session will address what the Alberta Human Rights Act covers, and how the Commission is responding to meet the needs of Indigenous parties.

\*\*Please note that this session <u>will not</u> be recorded or uploaded to our website.

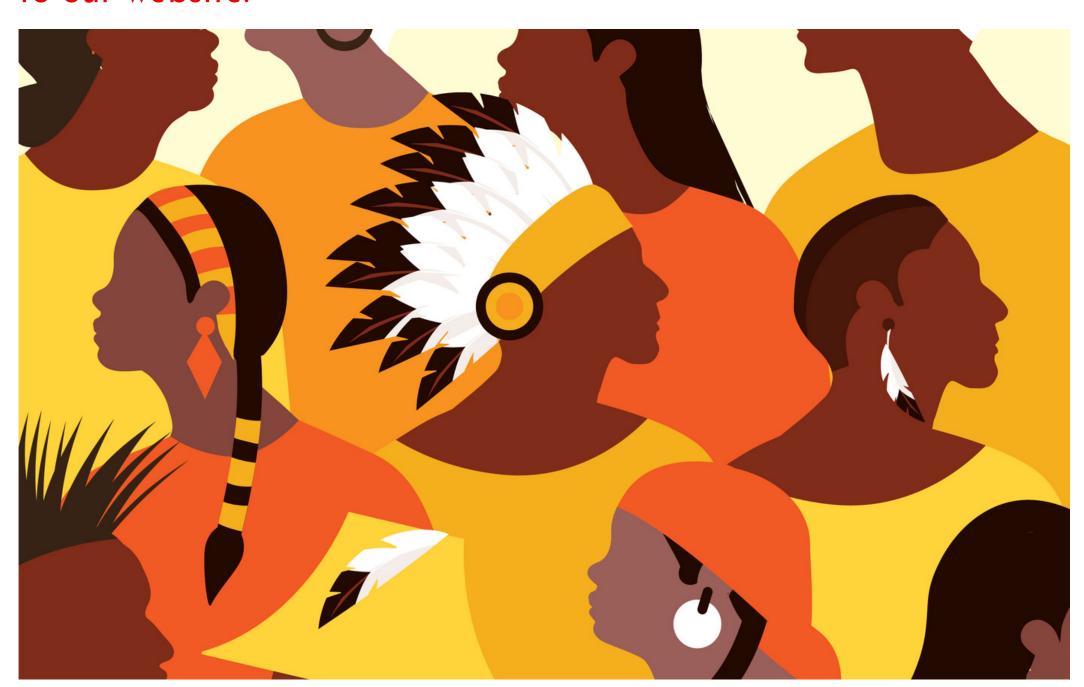

#### Learning Outcomes:

- Participants will understand that their Indigenous identity is a protected characteristic under the Alberta Human Rights Act
- Participants will learn the basic steps in the Commission's complaint process
- Participants will gain awareness of how Indigenous cultural and spiritual practices can be incorporated into the Commission's process

### Speakers:

Zahra Ismail, Alberta Human Rights Commission, Manager of Public Information and Education

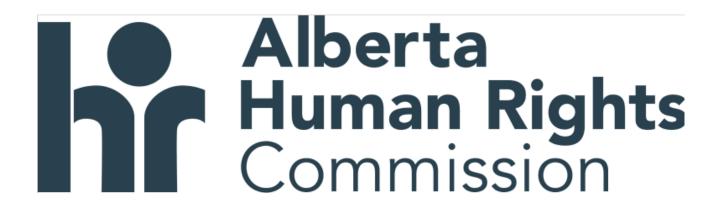

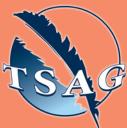

Target Audience: People who believe they have experienced discrimination because of their Indigenous identity or people who are interested in the Alberta Human Rights

Commission's complaint process

Please register for session at <a href="https://fntn.ca/Home/Registe">https://fntn.ca/Home/Registe</a> r-VC?eid=20795:

To access this session from zoom:

<a href="https://fntn.zoom.us/j/84520">https://fntn.zoom.us/j/84520</a>

429044

Meeting ID: 845 2042 9044 Passcode: 934968

Please select "join meeting as an Attendee", once logged-in

To access this session from an audio line: 1-587-328-1099

Meeting ID: 845 2042 9044

•••••

Passcode: 934968

First Nations
Telehealth Network

WWW.FNTN.CA

1.888.999.3356

VCHELP@FNTN.CA

#### To join via internet browser

- 1. Please click the link below to join the webinar:
  - https://fntn.zoom.us/join
- 2. Enter Meeting ID: 845 2042 9044
- 3. Passcode: 934968
- 4. Click the option "click here" (See image below)

Launching...

Please click Open Zoom Meetings if you see the system dialog.

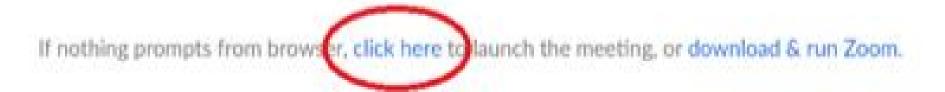

5. Another option will show up on the bottom, please click "join from your browser" (See image below)

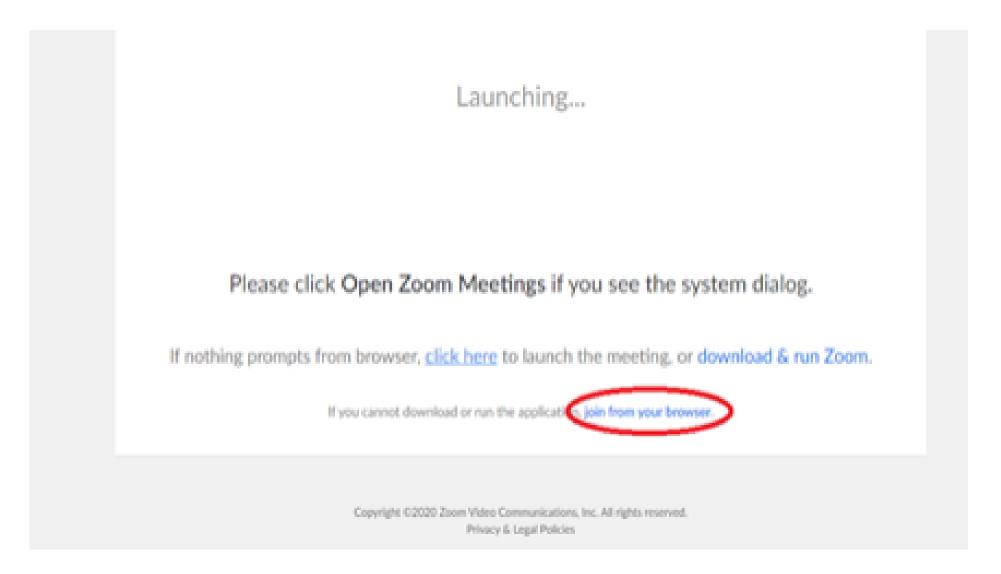

6. You will now join the webinar, by default all attendees of the webinar are muted.

#### To join Via Zoom apps:

1. Please click the link below to join the webinar:

https://fntn.zoom.us/join

- 2. Enter Meeting ID: 845 2042 9044
- 3. Passcode: 934968
- 4. Choose "download and run Zoom"
- 5. An executable file will be download, please run the file
- 6. After the file has been installed, you will be ask to enter your "email" and your "name"
- 7. You will now join the webinar, by default all attendees of the webinar are muted.